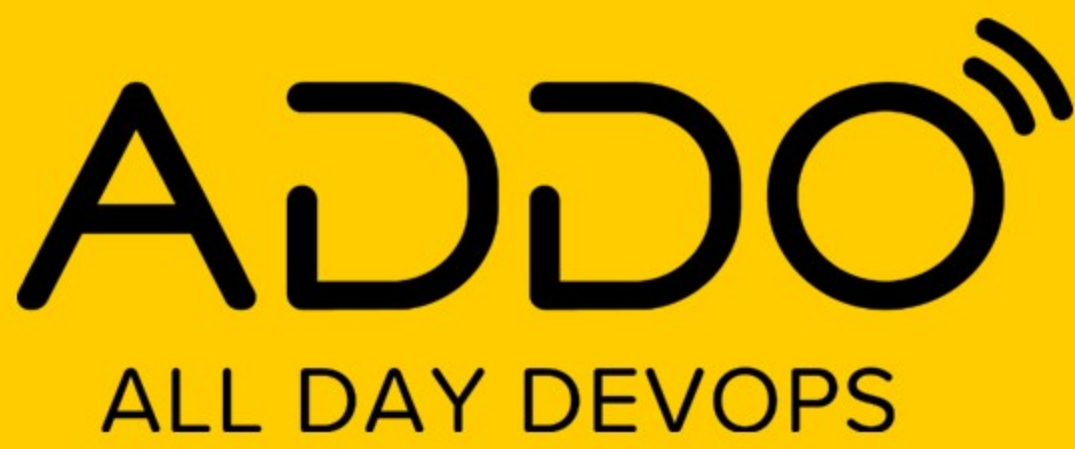

**NOVEMBER 12, 2020** 

## **CI and CD**

**For documentation** 

github/ojacques

github/angegar

### **N**<br /> **DXC.technology**

### Your partner for mission-critical operations

### **Executing** what matters

Realize new opportunities with an empowered workforce. modern IT and data-driven operations that help you achieve better performance, competitiveness and customer experience. Rely on DXC Technology to unlock value across your enterprise.

cithub/ojacque

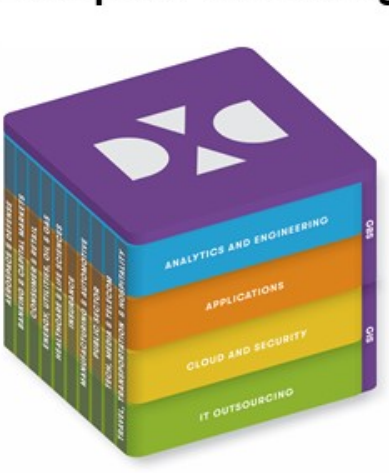

\$19.6B

global IT services leader

GBS: Global Business Services SIS: Global Infrastructure Services

 $\sim$ 6,000 | 138,000 | 70+ | 200+

### Transform your business with the **Enterprise Technology Stack**

#### **Analytics and Engineering** Discover data-driven insights and deploy complex software engineering at scale to accelerate your transformation.

**Applications** 

Accelerate business agility and operational efficiencies to drive out costs, ensure business resiliency, improve customer and employee experience, and discover new revenue streams.

#### **Cloud and Security**

Modernize legacy IT by simplifying and migrating applications and workloads to secure multicloud platforms.

#### **IT Outsourcing**

Enable resilient data center and on-premises IT and new ways of working with reduced costs and risk.

### Leadership recognition

- No. 3 in CRN 2020 Solution Provider 500
- Named a Leader by Everest Group in its report: Application and Digital Services in Capital Markets PEAK Matrix™ Assessment with Service Provider Landscape 2020
- Named a Leader in Next-Gen Application Development & Maintenance Services for Next-Gen Admin, Agile Development and Continuous Testing by ISG in 2019-2020
- Named a Leader by Everest Group in its report: Healthcare IT Security Services PEAK Matrix™ Assessment with Service Provider Landscape 2020

### **Success stories**

- One automaker's autonomous driving development program collects, stores and manages a daily collection of more than 1,500TB of raw data from vehicle sensors - and makes the data available for the requisite AI training - in a matter of seconds rather than days or even weeks, saving testing time and cost.
- Royal Papworth Hospital NHS Foundation Trust implemented an electronic patient records application to improve patient care and set the foundation for transformation.
- With an IT foundation and support for operations across cloud infrastructure, applications and security, Campbell Soup Company is better able to focus on value-added activities.

An intelligent digital workplace lets Saab Group enable employees, suppliers and partners to collaborate globally and maintain high levels of security — while saving thub/angegarnillion a year.

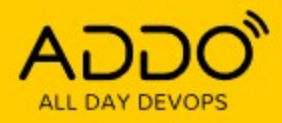

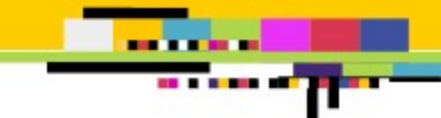

### The quest for great documentation

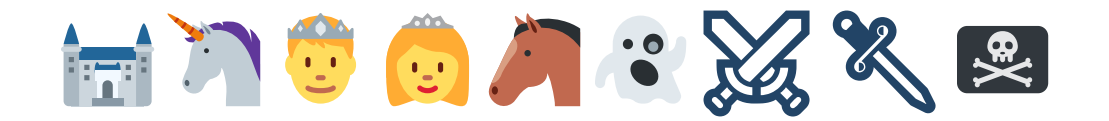

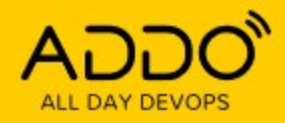

# . . .

## **We do a lot of documentation**

### **(as code)**

- 1 service catalog: the entry point
- 174 services: technical documentation
- 630 contributors

**BE A ROOM OF** 

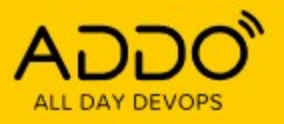

# **Service catalog**

With [Hugo](https://gohugo.io/)

#### Products v Explore by Role Y Performance v Our Successes Y Digital Factory Y Processes & Tools Y Learn Support v **About DXC Bionix DXC Bionix**

DXC Bionix is our approach to intelligent automation at scale. Platform DXC is our digital-generation delivery platform for services delivery. With solutions powered by Platform DXC, customers can maximize performance and value of their IT estate to accelerate their business transformation.

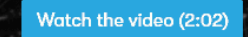

备

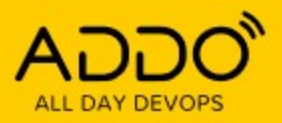

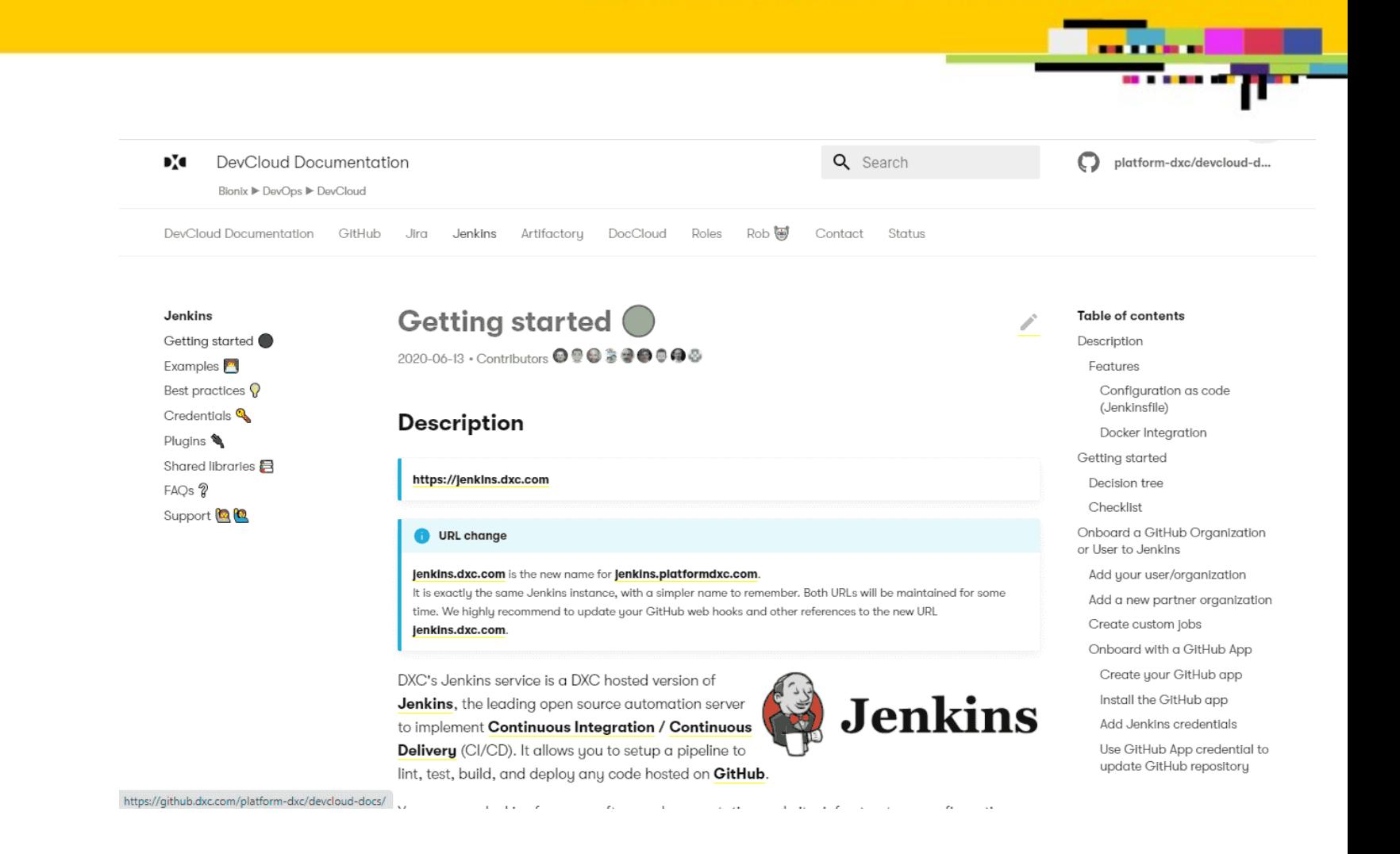

# **Service documentation**

With [MkDocs](https://www.mkdocs.org/) + [material theme](https://squidfunk.github.io/mkdocs-material/)

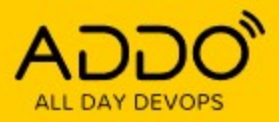

 $\mathbf{v}$ 

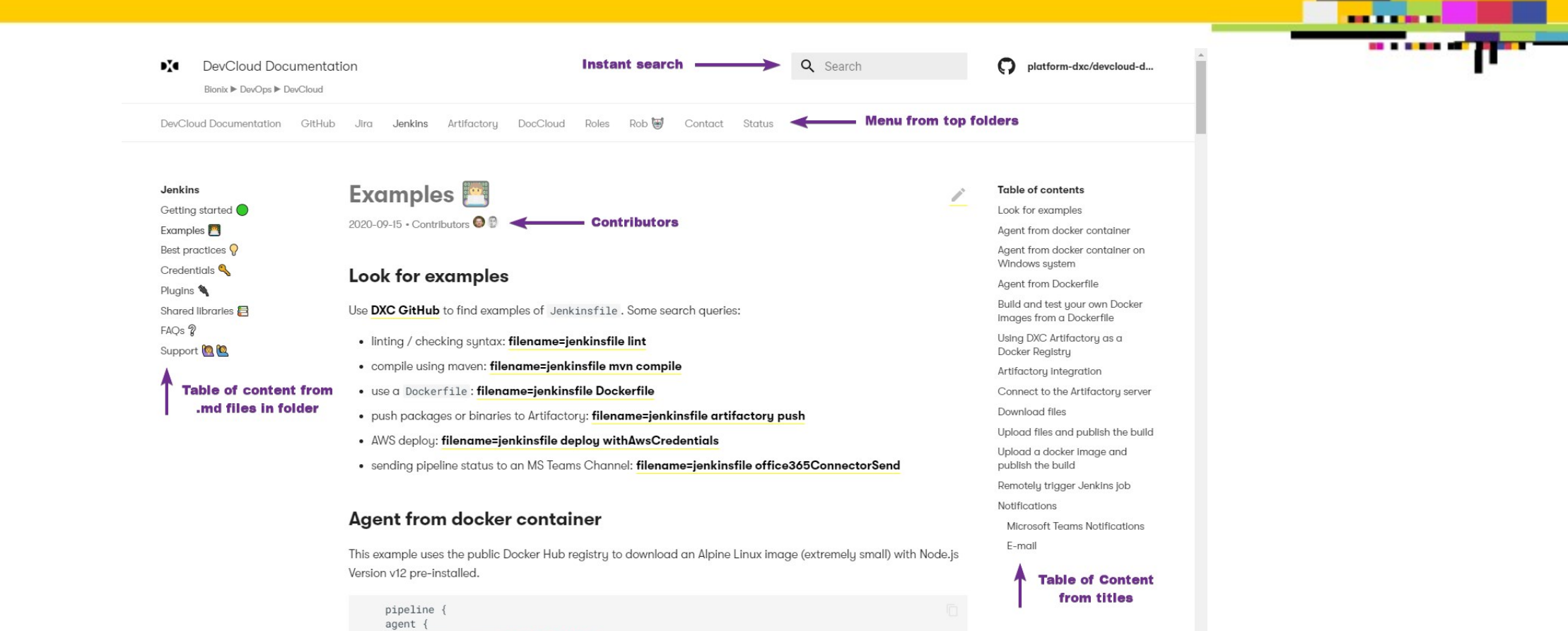

docker { image 'node:12-alpine' }

sh 'node --version'

stage('Test') { steps {

 $\rightarrow$ 

 $\}$ stages {

github/ojacques github/angegar

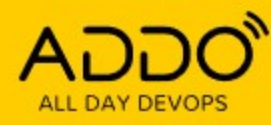

. . .

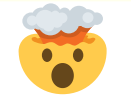

## **DXC, Microsoft, GitHub, GitLab, AWS all use "Documentation as code"**

Because:

- It's fast, secure and cheap (static sites)
- It's easier to contribute to / keep up-to-date
- It's battle tested
- It's engineered
- We can monitor it (think analytics)

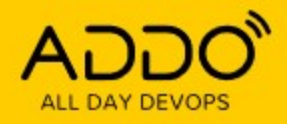

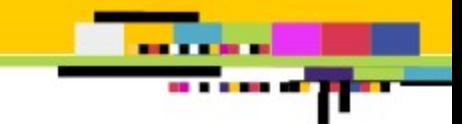

## **Our challenges**

- Common look & feel
- Common voice
- DRY: Don't Repeat Yourself
- Diagrams: what changes?
- Broken links
- Publishing

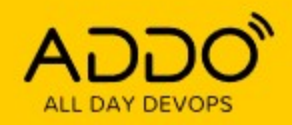

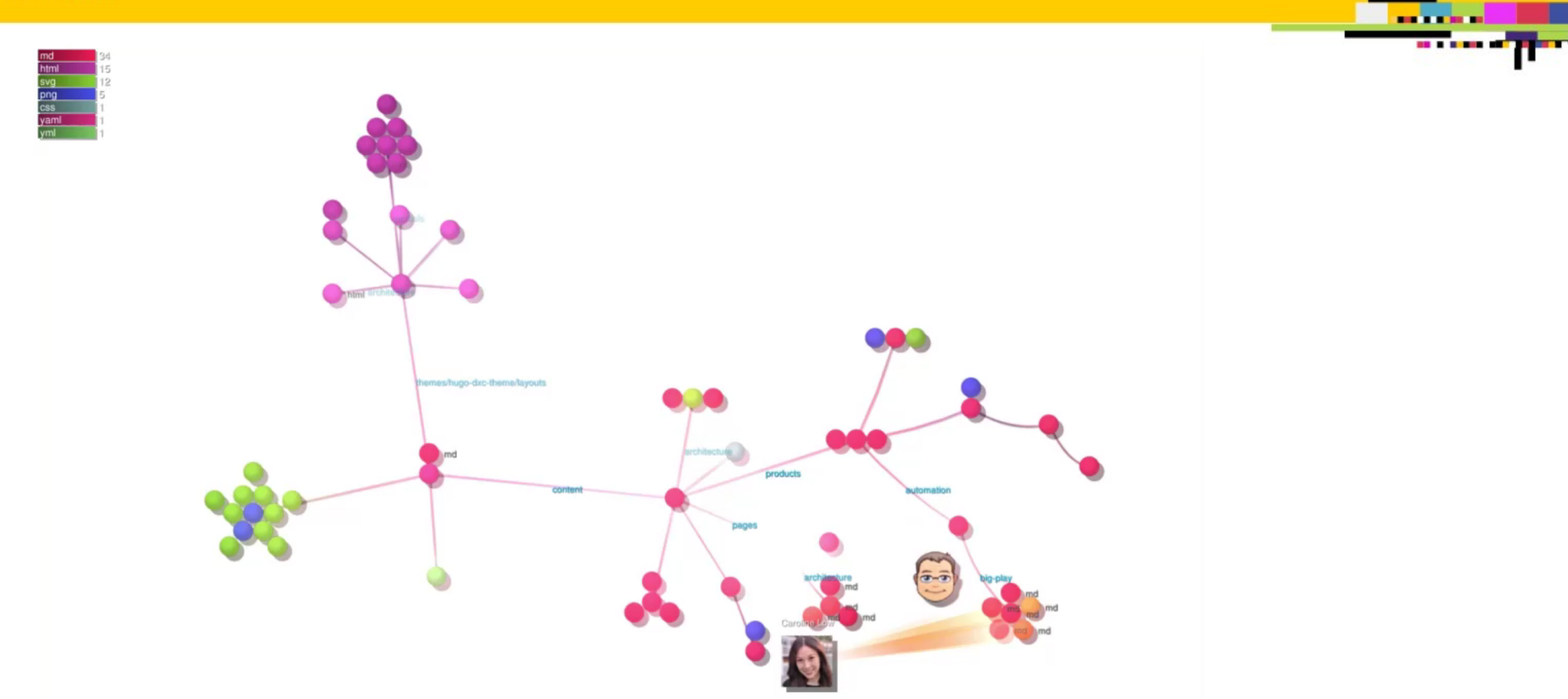

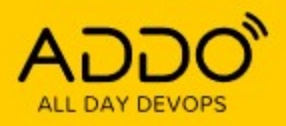

## **CI and CD for documentation**

### CI

- Spell checking
- Check for approved acronyms / custom dictionary
- One voice
- Periodically check for 404 links

### CD

Automate publishing

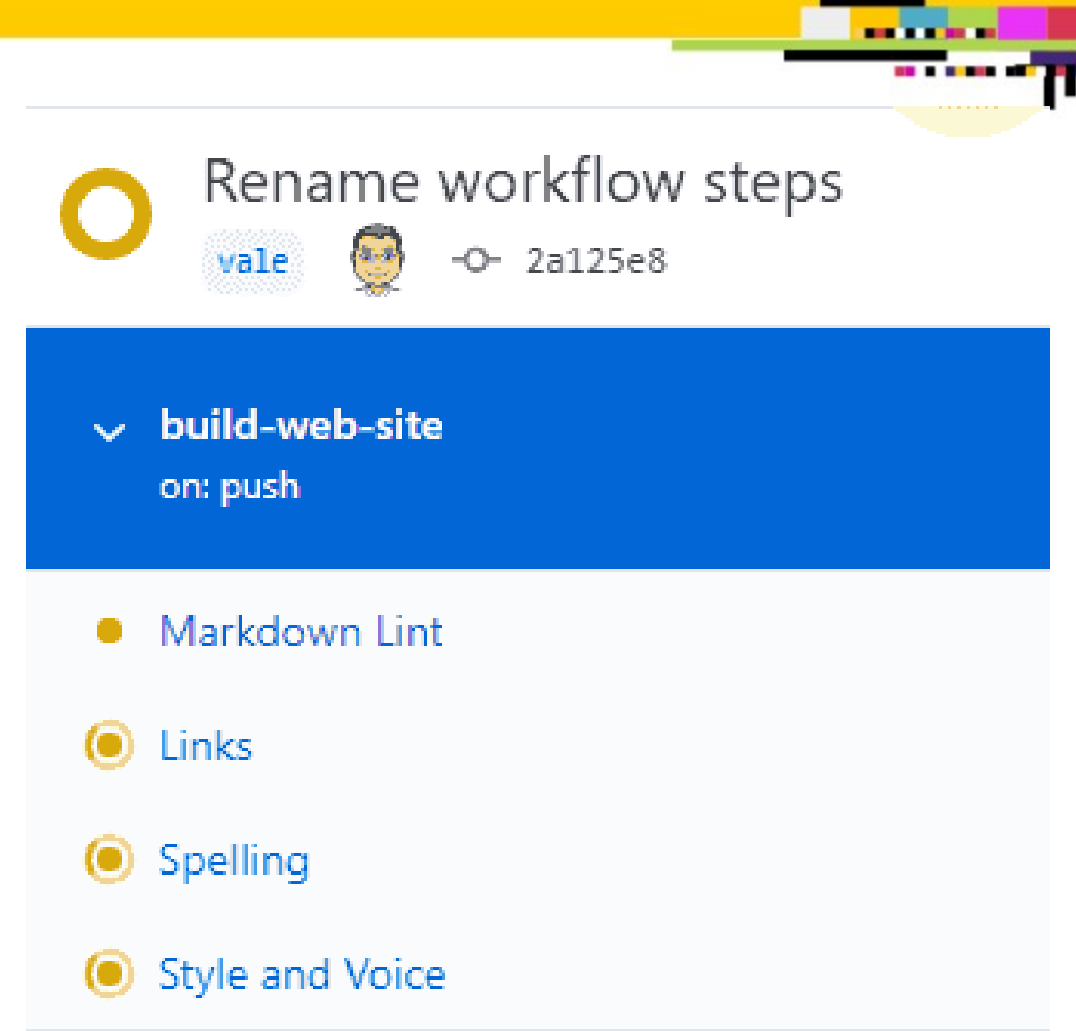

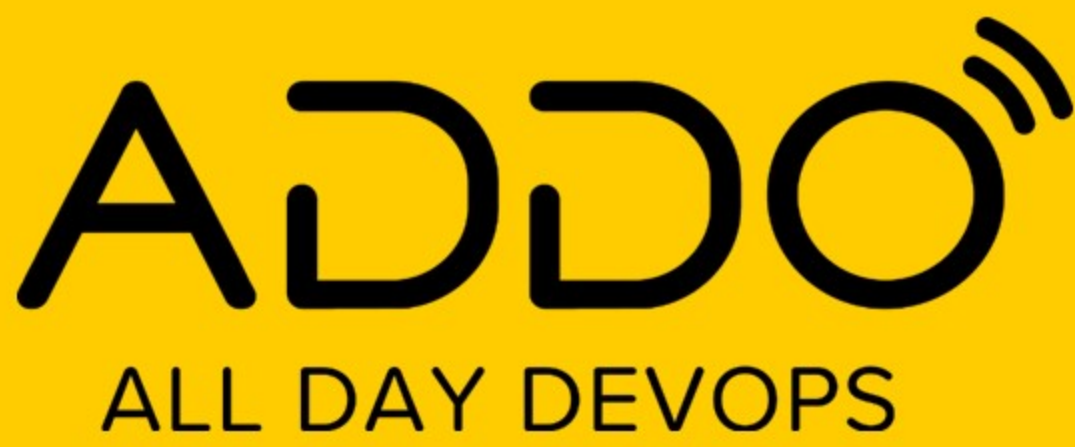

**NOVEMBER 12, 2020** 

In practice

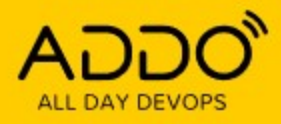

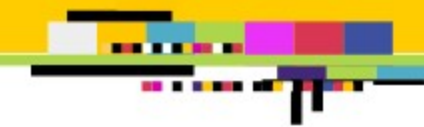

# **Authoring**

Leverage [Markdown](https://guides.github.com/features/mastering-markdown/)

Use your favorite code editor:

- [IntelliJ](https://www.jetbrains.com/help/idea/markdown.html#navigation)
- **•** [Eclipse](https://marketplace.eclipse.org/content/markdown-text-editor)
- [VSCode](https://code.visualstudio.com/docs/languages/markdown) →

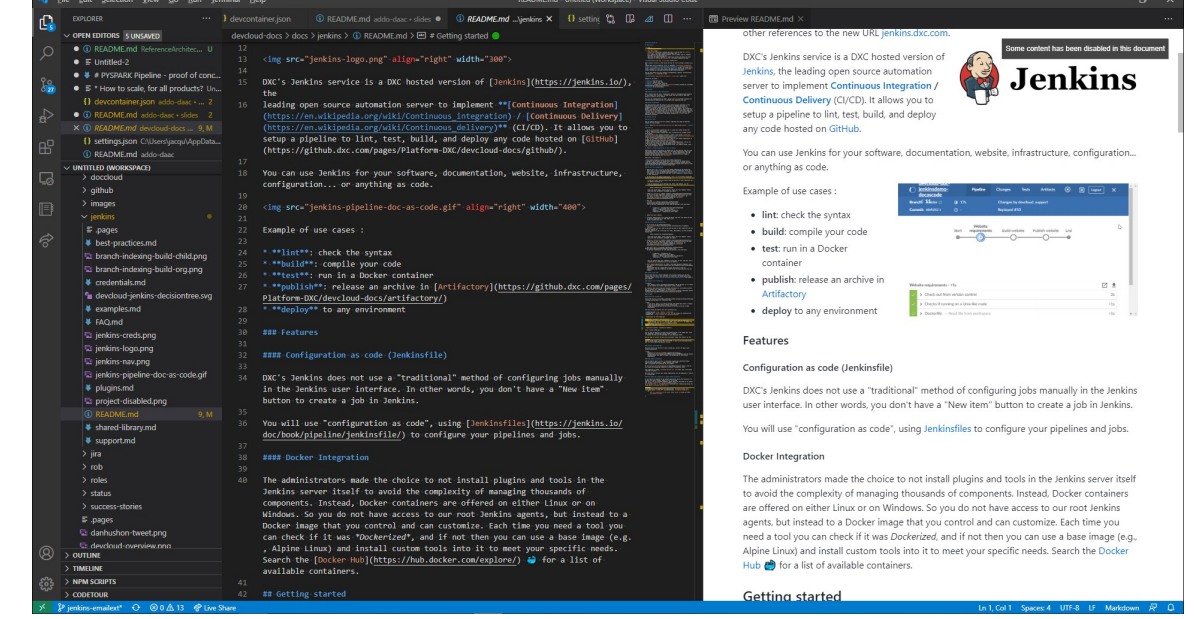

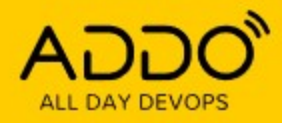

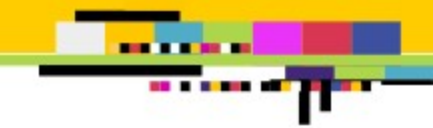

# **Authoring (1)**

### **Add editor extensions**

- [markdownlint](https://marketplace.visualstudio.com/items?itemName=DavidAnson.vscode-markdownlint) (for syntax)
- [Draw.io](https://marketplace.visualstudio.com/items?itemName=hediet.vscode-drawio) (for drawings)
- [PlantUML](https://github.com/qjebbs/vscode-plantuml) (for diagrams as code)
- [Marp](https://marketplace.visualstudio.com/items?itemName=marp-team.marp-vscode) (for slides)

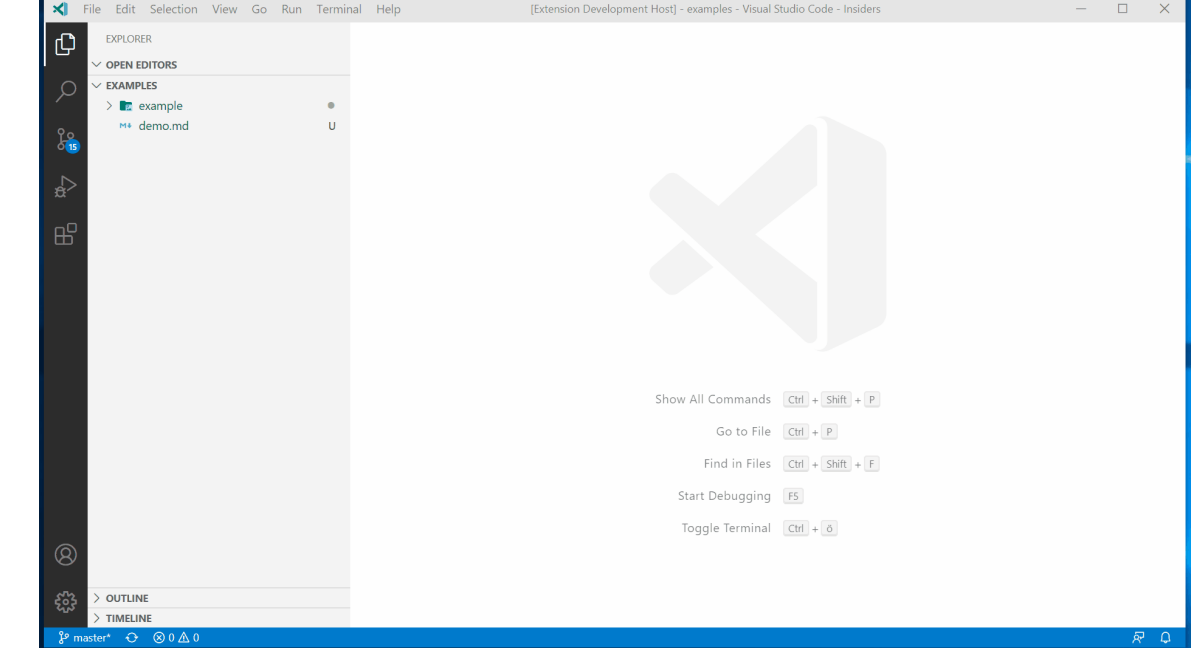

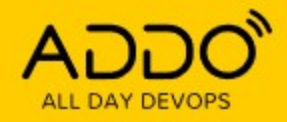

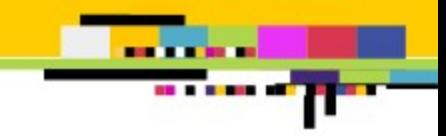

# **Authoring (2)**

## **GitHub [Codespaces](https://github.com/features/codespaces) or GitPod**

- Edit directly from the browser
- Make it easy for tech writers: no git clone/branch/push git reset origin/main --hard
- Shared extensions across development environments

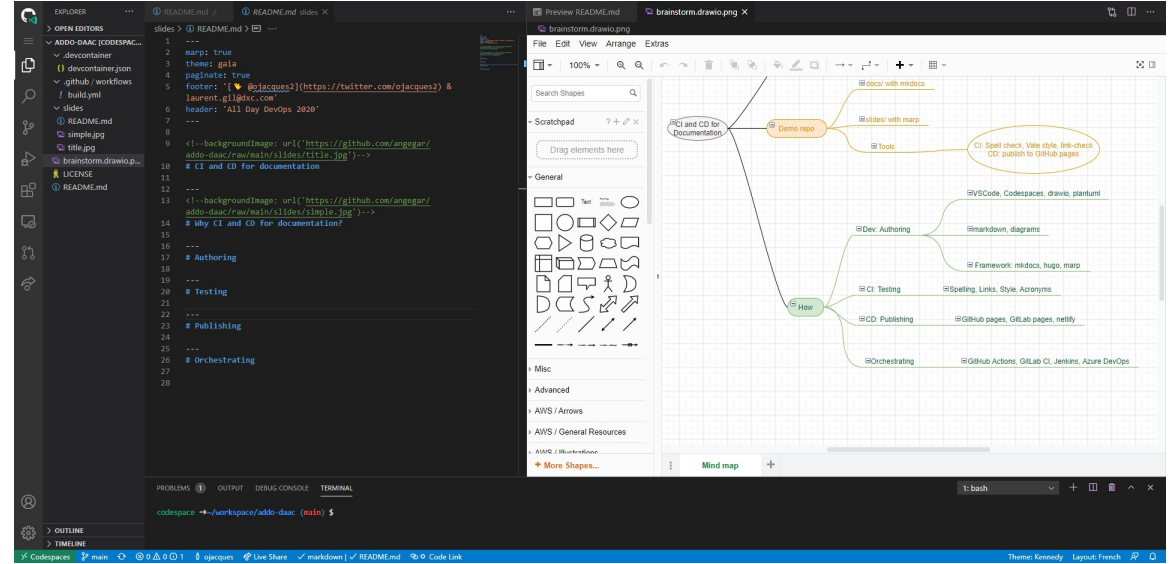

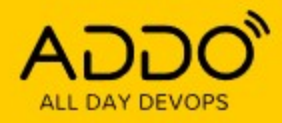

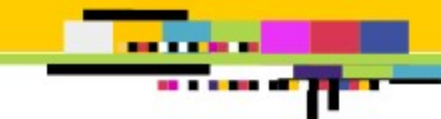

# **Authoring (3)**

## **Pick a tool**

- · [Jekyll](https://jekyllrb.com/) ··
- [Hugo:](https://gohugo.io/) powerful, blazing fast
- [Marp](https://marp.app/): slides as code in markdown
- $\bullet$  [MkDocs](https://www.mkdocs.org/) + [material theme](https://squidfunk.github.io/mkdocs-material/)  $\rightarrow$

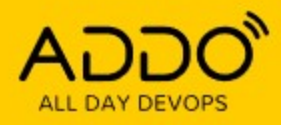

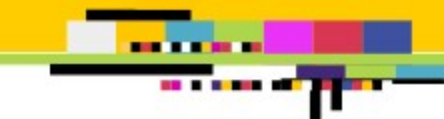

## **Orchestrating**

- GitHub Actions
- GitLab CI
- Jenkins ( Jenkinsfile ) →
- AWS code pipeline
- Azure DevOps

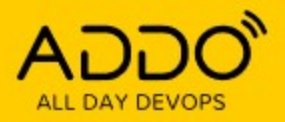

# **CI: Linter**

### **CLI linter**

- [github super-linter](https://github.com/github/super-linter)
- [markdownlint](https://github.com/DavidAnson/markdownlint)

### **Editor linter**

[VS Code markdownlint extension](https://marketplace.visualstudio.com/items?itemName=DavidAnson.vscode-markdownlint)

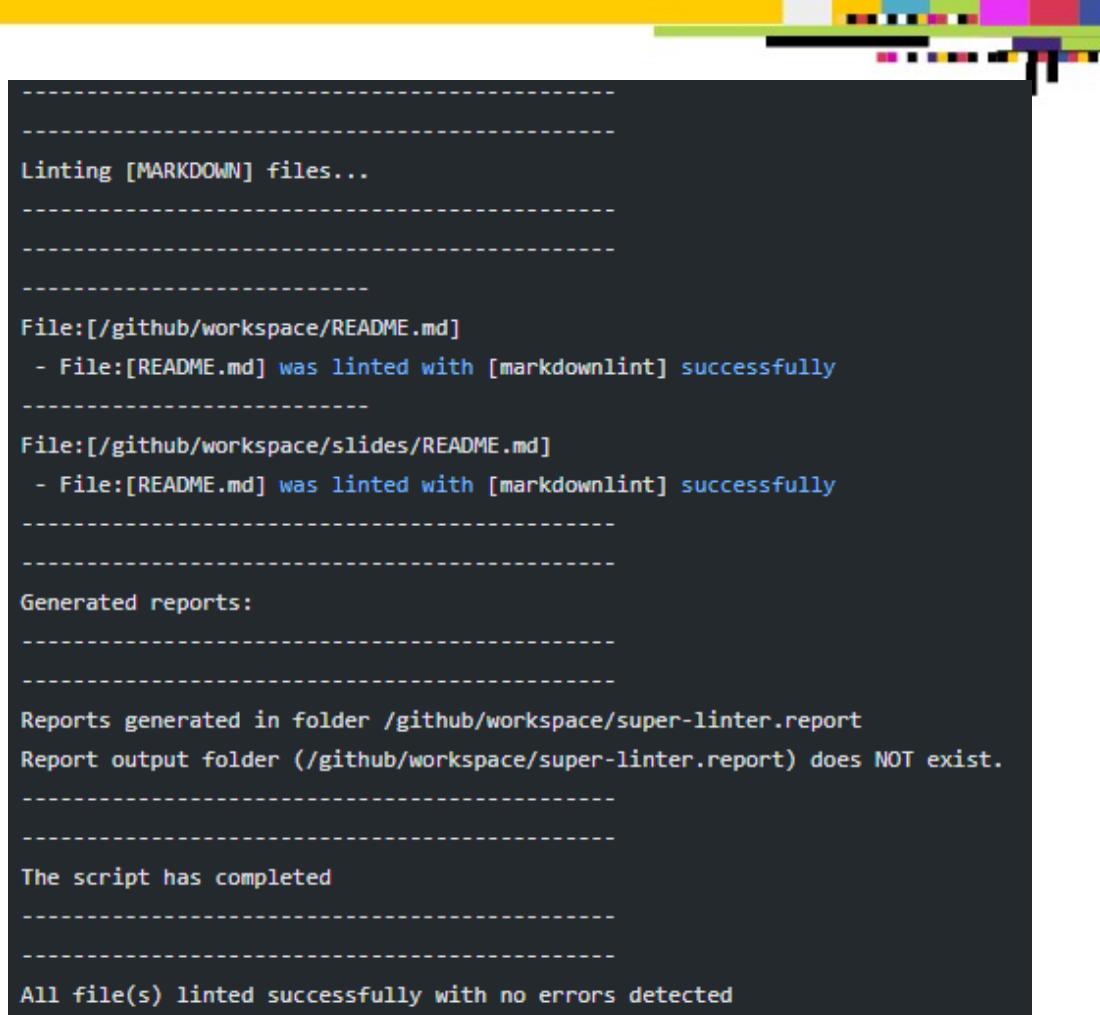

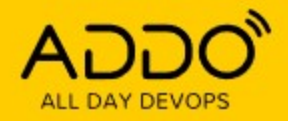

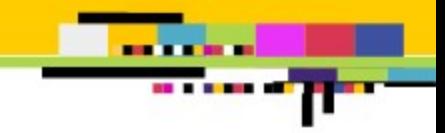

# **CI: Spell Checker**

## **CLI spell checker**

- [spellcheck-github-actions](https://github.com/rojopolis/spellcheck-github-actions)
- [spellchecker-cli](https://github.com/tbroadley/spellchecker-cli)

## **Editor spell checker**

[VS Code code-spell-checker](https://marketplace.visualstudio.com/items?itemName=streetsidesoftware.code-spell-checker) extension

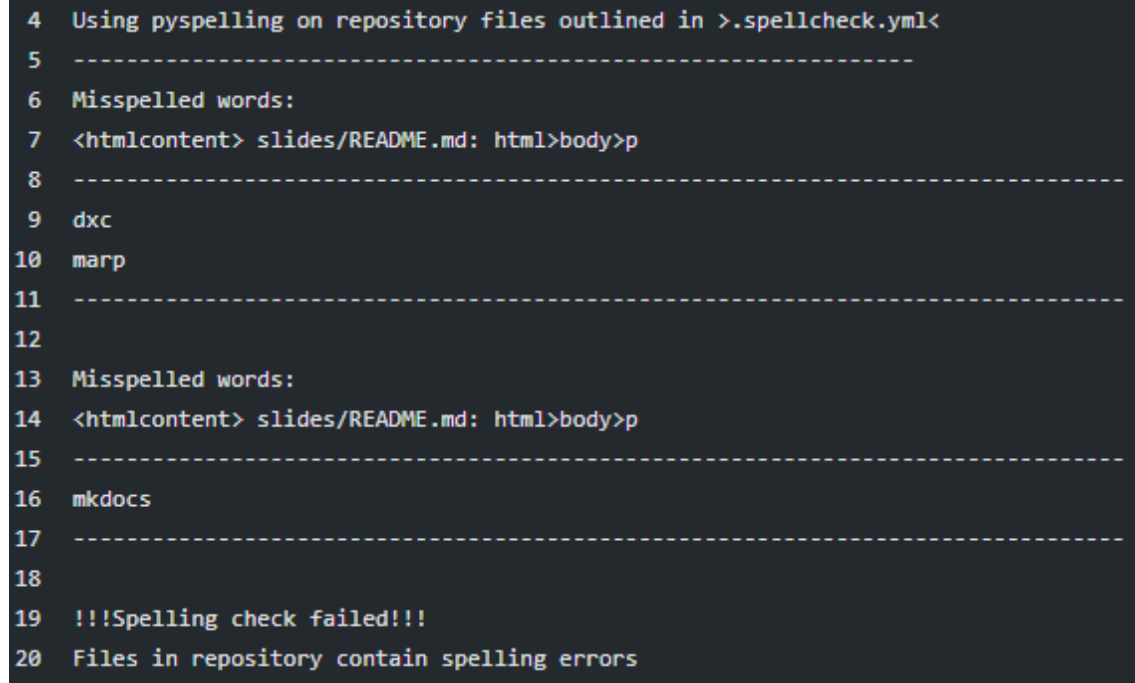

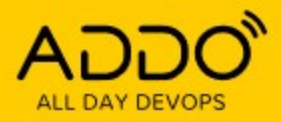

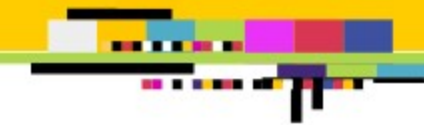

# **CI: Link checker**

### **404 links**

### [markdown-link-check](https://github.com/tcort/markdown-link-check)

#### FILE: README.md https://twitter.com/ojacques2 mailto:laurent.gil@dxc.com https://github.com/documentation-as-code/service-catalog-hugo.gif https://gohugo.io/ https://github.com/documentation-as-code/service-documentation-mkdocs.gif https://www.mkdocs.org/ https://squidfunk.github.io/mkdocs-material/

https://github.com/documentation-as-code/ci-cd-for-documentation/raw/main/slides/doc-site.jpg

https://github.com/documentation-as-code/ci-cd-for-documentation/raw/main/slides/vscode.jpg

[V] https://github.com/hediet/vscode-drawio/raw/master/docs/drawio-png.gif

√ https://marketplace.visualstudio.com/items?itemName=DavidAnson.vscode-markdownlint

[√] https://marketplace.visualstudio.com/items?itemName=hediet.vscode-drawio

[√] https://github.com/qjebbs/vscode-plantuml

https://marketplace.visualstudio.com/items?itemName=marp-team.marp-vscode

https://github.com/documentation-as-code/ci-cd-for-documentation/raw/main/slides/codespaces.jpg

https://jekyllrb.com/

https://marp.app/

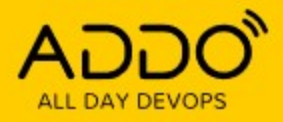

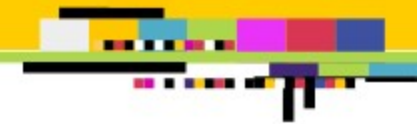

## CI: Testing (4)

Style / voice

Vale

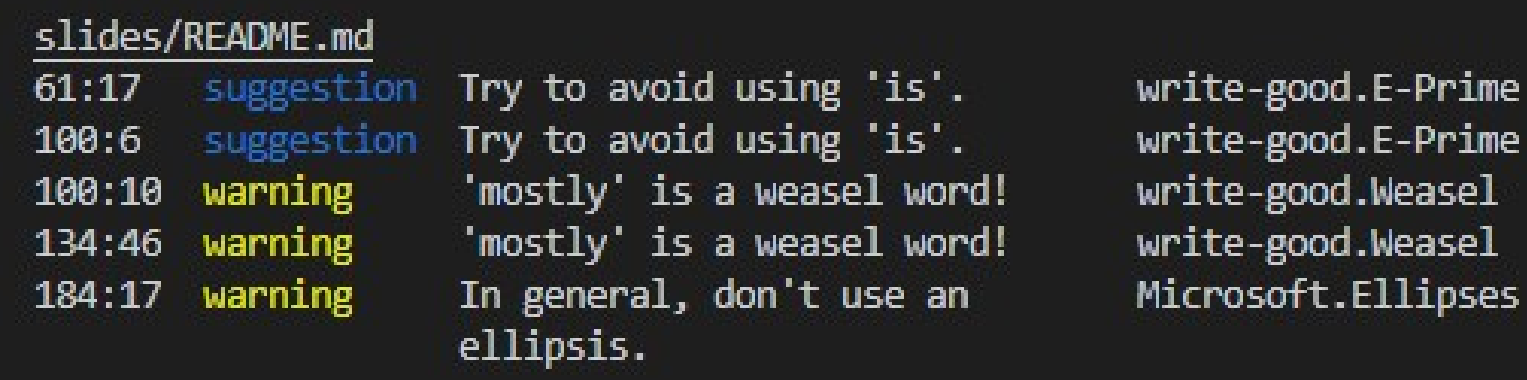

X0 errors, 3 warnings and 2 suggestions in 1 file.

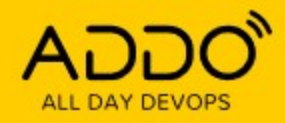

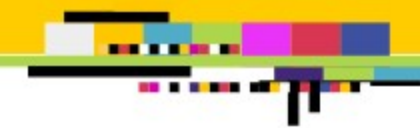

# **Publishing (CD)**

## **GIT Hosting**

GitHub, GitLab, Bitbucket

### **Web hosting**

- [GitHub pages](https://pages.github.com/)
- [GitLab pages](https://docs.gitlab.com/ee/user/project/pages/)
- [Netlify](https://www.netlify.com/)
- An AWS S3 bucket

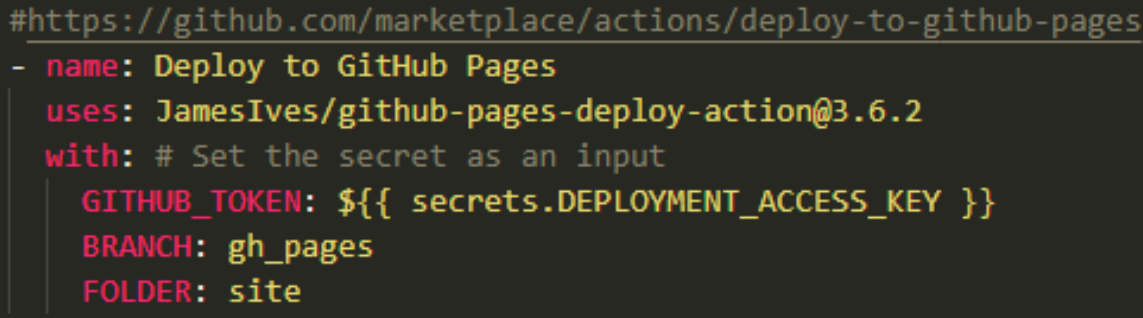

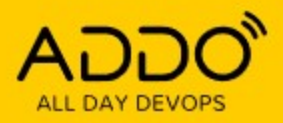

### Create a new repository

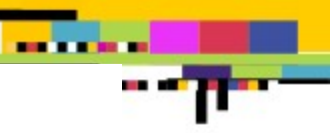

A repository contains all project files, including the revision history.

#### Repository template

Start your repository with a template repository's contents.

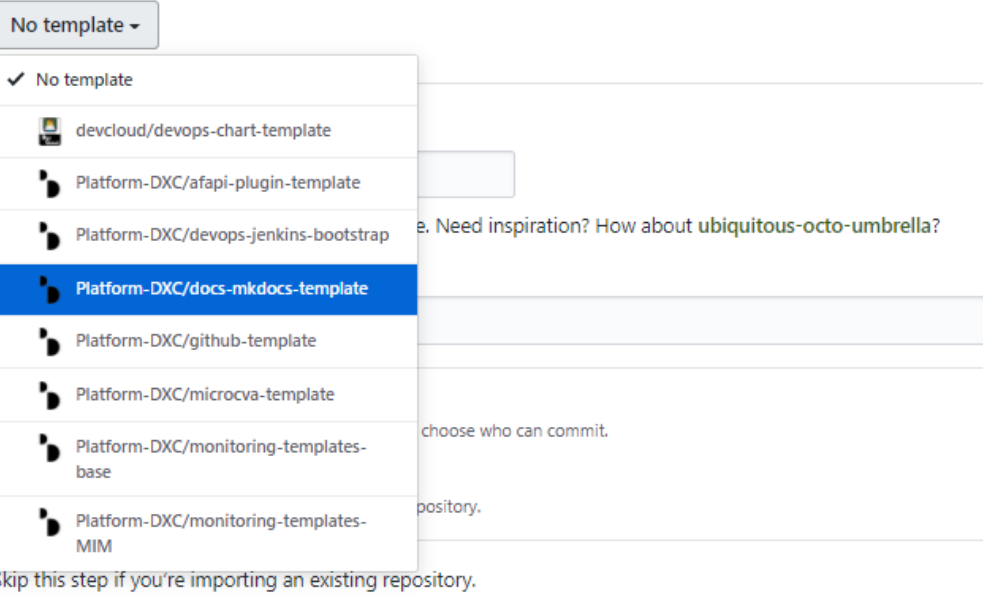

 $\Box$  Initialize this repository with a README

This will let you immediately clone the repository to your computer.

Add .gitignore: None ▼

**Create repository** 

## **Quick starts**

### Making it easy with:

- [GitHub templates](https://docs.github.com/en/free-pro-team@latest/github/creating-cloning-and-archiving-repositories/creating-a-template-repository)
- [GitLab project templates](https://docs.gitlab.com/ee/gitlab-basics/create-project.html#project-templates)

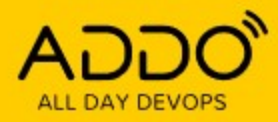

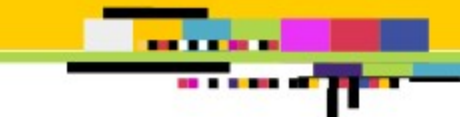

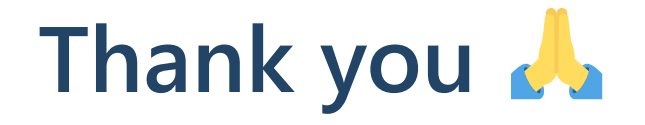

[github/ojacques](https://github.com/ojacques)  [github/angegar](https://github.com/angegar)